## **D-Link Quick Installation Guide**

### **DES-1018DG**

**16-Port 10/100Mbps + 2-Port 10/100/1000Mbps Gigabit Ethernet Switch**

### **Before You Begin**

This Quick Installation Guide gives step-by-step instructions for setting up the D-Link DES-1018DG Gigabit Switch. The model you have purchased may appear slightly different from those shown in the illustrations. For more detailed information about the switch, its components, making network connections and technical specifications, please refer to the User's Manual included with your switch.

### **Check Your Package Contents**

These are the items included with your DES-1018DG purchase:

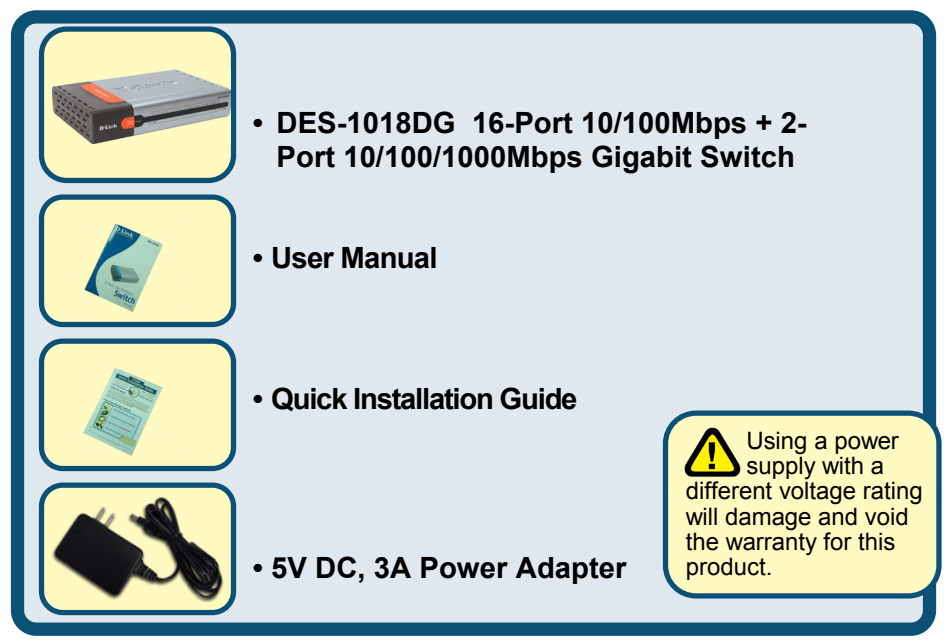

If any of the above items are missing, please contact your reseller.

©2004 D-Link Systems, Inc. All rights reserved. Trademarks or registered trademarks are the property of their respective holders. Software and specifications subject to change without notice.

# **Setup The DES-1018DG Gigabit Switch**

The setup of the Switch can be performed using the following steps:

- **A.** Install the DES-1018DG in a fairly cool and dry place. See Technical Specification for the acceptable operation temperature and humidity ranges.
- **B.** Install the Switch in a site free from strong electromagnetic source, vibration, dust, and direct sunlight.
- **C.** Leave at least 10cm of space at the left and right hand side of the Switch for ventilation.
- **D.** Visually inspect the DC power jack and make sure that it is fully secured to the power adapter.

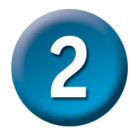

### **Connect The DES-1018DG Gigabit Switch To Your Network**

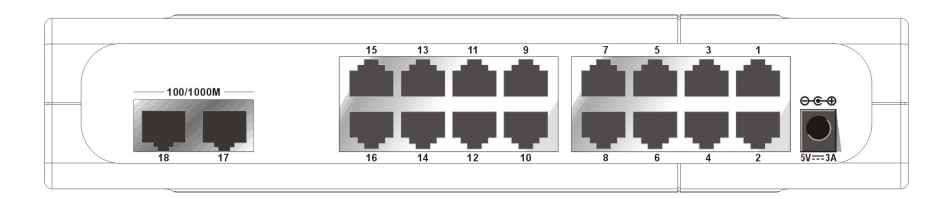

#### **A. DC Power Jack**:

Power is supplied through an external AC power adapter. Check the technical specification section for information about the AC power input voltage.

#### **B. Fast Ethernet Port (Port 1~16)**

Sixteen Fast Ethernet ports of 10/100Mbps Auto-Negotiation interface.

#### **C. Gigabit Ethernet Port (Port 17~18)**

Two Gigabit Ethernet ports of 10/100/1000Mbps Auto-Negotiation interface. Comprehensive LED indicators display the conditions of the Switch and status of the network. A description of these LED indicators follows (see LED Indicators).

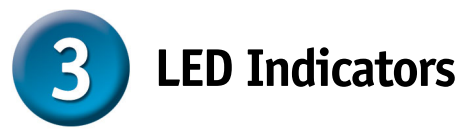

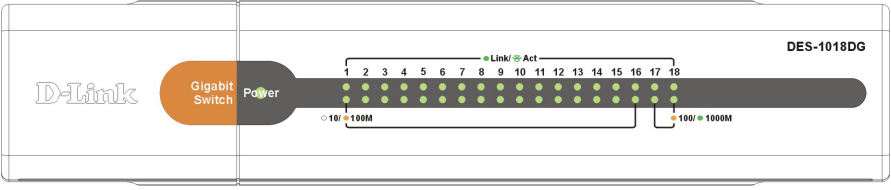

#### **A. Power Indicator** :

 This indicator lights green when the Switch is receiving power. Otherwise, it is off.

#### **B. Link / Act**

This indicator lights green when a port is connected to a station successfully and has a good link. A blinking green indicator means that a port is transmitting or receiving data on the network.

#### **C. Fast Ethernet Port (Port 1~16)**

This LED indicator lights amber when the port is connected to a 100Mbps Fast Ethernet station. Otherwise, the indicator remains off when the port is connected to a 10Mbps Ethernet station.

#### **D. Gigabit Ethernet Port (Port 17~18)**

This LED indicator lights amber when the port is connected to a 100Mbps Fast Ethernet station. The indicator lights green when the port is connected to a 1000Mbps Ethernet station.

### **Technical Support**

You can find software updates and user documentation on the D-Link website.

D-Link provides free technical support for customers within the United States and within Canada for the duration of the warranty period on this product.

U.S. and Canadian customers can contact D-Link technical support through our website, or by phone.

**Tech Support for customers within the United States:** *D-Link Technical Support over the Telephone:*

> (877) 453-5465 24 hours a day, seven days a week.

*D-Link Technical Support over the Internet:* http://support.dlink.com email:support@dlink.com

#### **Tech Support for customers within Canada:** *D-Link Technical Support over the Telephone:*

(800) 361-5265 Monday to Friday 8:30am to 9:00pm EST

*D-Link Technical Support over the Internet:* http://support.dlink.ca email:support@dlink.ca

#### **Tech Support for customers within**

*D-Link UK & Ireland Technical Support over the Telephone:*  +44 (0)20 7365 8440 (United kingdom) +353 (0)12 421 061 (Ireland) Monday to Friday 8:00 am to 10:00 pm

> *D-Link Technical Support over the Internet:* http://www.dlink.co.uk

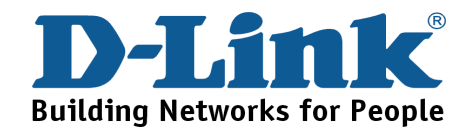

## **D-Link** Kurzanleitung für die Installation

### **DES-1018DG**

**16-Port 10/100 Mbit/s + 2-Port 10/100/1000 Mbit/s Gigabit Ethernet Switch**

### **Vor dem Start**

Diese Kurzanleitung für die Installation enthält Anweisungen zur Inbetriebnahme des Gigabit Switch DES-1018DG von D-Link. Das von Ihnen erworbene Modell kann im äußeren Erscheinungsbild leicht von den in den Illustrationen abgebildeten Modellen abweichen. Einzelheiten über das Gerät, seine Komponenten, die Herstellung von Netzwerkverbindungen sowie die technischen Daten können Sie dem mitgelieferten Benutzerhandbuch entnehmen.

### **Lieferumfang überprüfen**

Die folgenden Artikel gehören zum Lieferumfang des DES-1018DG:

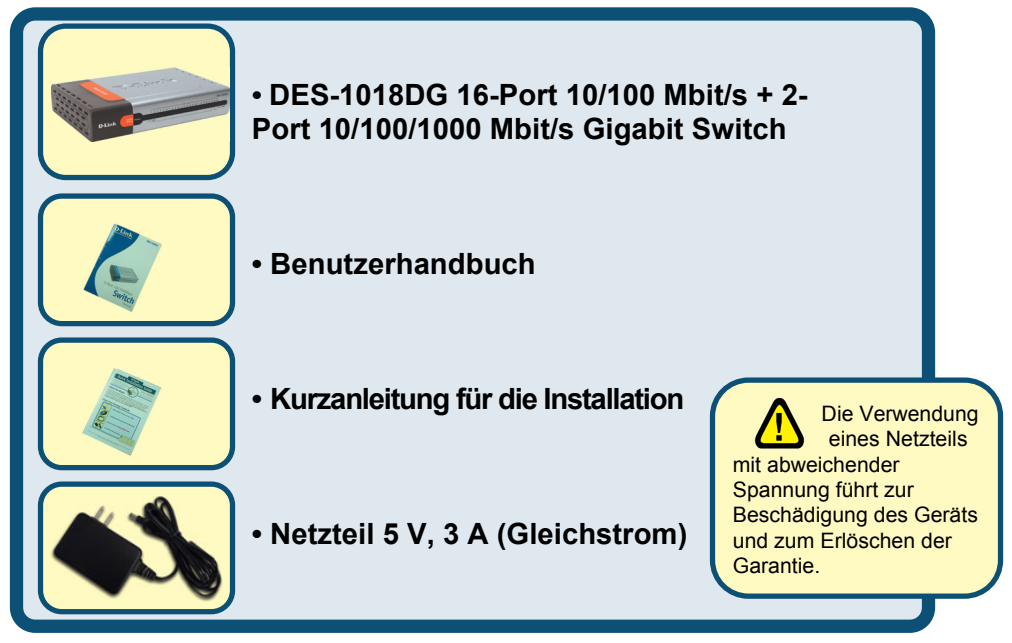

Sollte eines dieser Teile fehlen, wenden Sie sich bitte an Ihren Fachhändler.

© 2004 D-Link Systems, Inc. Alle Rechte vorbehalten. Marken und eingetragene Marken sind Eigentum ihrer jeweiligen Inhaber. Änderungen vorbehalten.

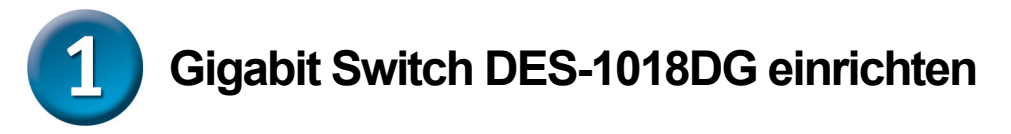

Beachten Sie bei der Auswahl des Standorts bitte Folgendes:

- **A.** Stellen Sie den DES-1018DG an einem kühlen und trockenen Ort auf. Zulässige Werte für Temperatur und Luftfeuchtigkeit finden Sie in den technischen Daten.
- **B.** Das Gerät darf keinen starken elektromagnetischen Feldern, Vibrationen, Staub und direktem Sonnenlicht ausgesetzt werden.
- **C.** Lassen Sie für eine ausreichende Luftzufuhr mindestens 10 cm Freiraum um das Gerät herum.
- **D.** Vergewissern Sie sich, dass der Netzstecker unbeschädigt ist und sicher in der Steckdose sitzt.

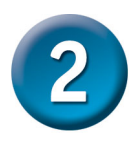

### **Gigabit Switch DES-1018DG mit dem Netzwerk verbinden**

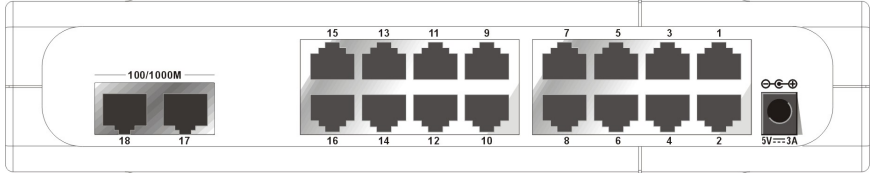

#### **A. Gleichstromanschluss**:

Die Stromversorgung des Geräts erfolgt über ein externes Netzteil. Informationen über die erforderliche Eingangsspannung entnehmen Sie den technischen Daten.

#### **B. Fast Ethernet-Ports (Ports 1-16)**

Sechzehn 10/100 Mbit/s Fast Ethernet-Ports mit automatischer Aushandlung der Übertragungsgeschwindigkeit.

#### **C. Gigabit Ethernet-Ports (Ports 17-18)**

Zwei 10/100/1000 Mbit/s Gigabit Ethernet-Ports mit automatischer Aushandlung der Übertragungsgeschwindigkeit. Umfangreiche LED-Anzeigen für Switch- und Netzwerkstatus. Eine Beschreibung der LED-Anzeigen folgt im Abschnitt "LED-Anzeigen".

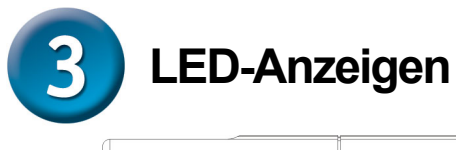

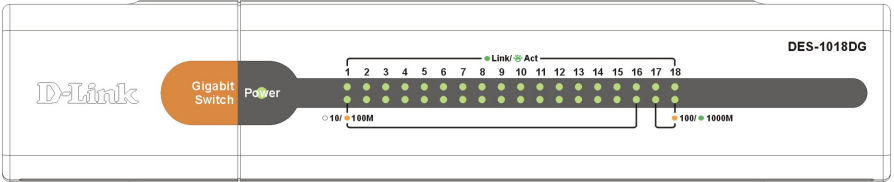

#### **A. Power** (Betriebsanzeige) :

 Diese Anzeige leuchtet grün, wenn der Switch an das Stromnetz angeschlossen ist. Andernfalls ist sie aus.

#### **B. Link/Act**

Diese Anzeige leuchtet grün, wenn ein Port stabil mit einer Station verbunden ist. Die Anzeige blinkt grün, wenn über einen Port Daten in das Netzwerk gesendet oder aus dem Netzwerk empfangen werden.

#### **C. Fast Ethernet-Anschlüsse (Ports 1-16)**

Die Anzeigen leuchten gelb, wenn der entsprechende Port mit einer 100 Mbit/s Fast Ethernet-Station verbunden ist. Bei Verbindung mit einer 10 Mbit/s Ethernet-Station leuchten die Anzeigen nicht.

#### **D. Gigabit Ethernet-Ports (Ports 17-18)**

Die Anzeigen leuchten gelb, wenn der entsprechende Port mit einer 100 Mbit/s Fast Ethernet-Station verbunden ist. Die Anzeigen leuchten grün, wenn der entsprechende Port mit einer 1000 Mbit/s Ethernet-Station verbunden ist.

### **Technische Unterstützung**

Aktualisierte Versionen von Software und Benutzerhandbuch finden Sie auf der Website von D-Link.

D-Link bietet kostenfreie technische Unterstützung für Kunden innerhalb Deutschlands, Österreichs, der Schweiz und Osteuropas.

Unsere Kunden können technische Unterstützung über unsere Website, per E-Mail oder telefonisch anfordern.

> Web: http://www.dlink.de E-Mail: support@dlink.de Telefon: +49 (1805)-2787

Telefonische technische Unterstützung erhalten Sie montags bis donnerstags von 08.00 bis 19.00 Uhr, freitags von 08.00 bis 17.00 Uhr.

Wenn Sie Kunde von D-Link außerhalb Deutschlands, Österreichs, der Schweiz und Osteuropas sind, wenden Sie sich bitte an die zuständige Niederlassung aus der Liste im Benutzerhandbuch.

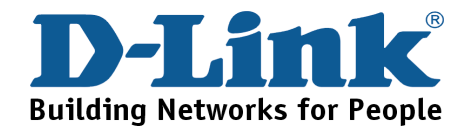

## **D-Link Guide d'installation rapide**

### **DES-1018DG**

**16 Ports 10/100Mbps + 2 Ports 10/100/1000Mbps Switch Gigabit Ethernet**

### **Avant de commencer**

Ce guide d'installation rapide vous donne la procédure détaillée d'installation du switch Gigabit DES-1018DG de D-Link. Le modèle que vous avez acheté peut sembler légèrement différent de ceux qui apparaissent sur les illustrations. Pour de plus amples informations sur le switch, ses composants, la manière de se connecter au réseau et les spécifications techniques, veuillez vous reporter au Manuel Utilisateur livré avec le switch.

### **Vérifiez le contenu de votre coffret**

Le coffret de votre DES-1018DG doit contenir les éléments suivants :

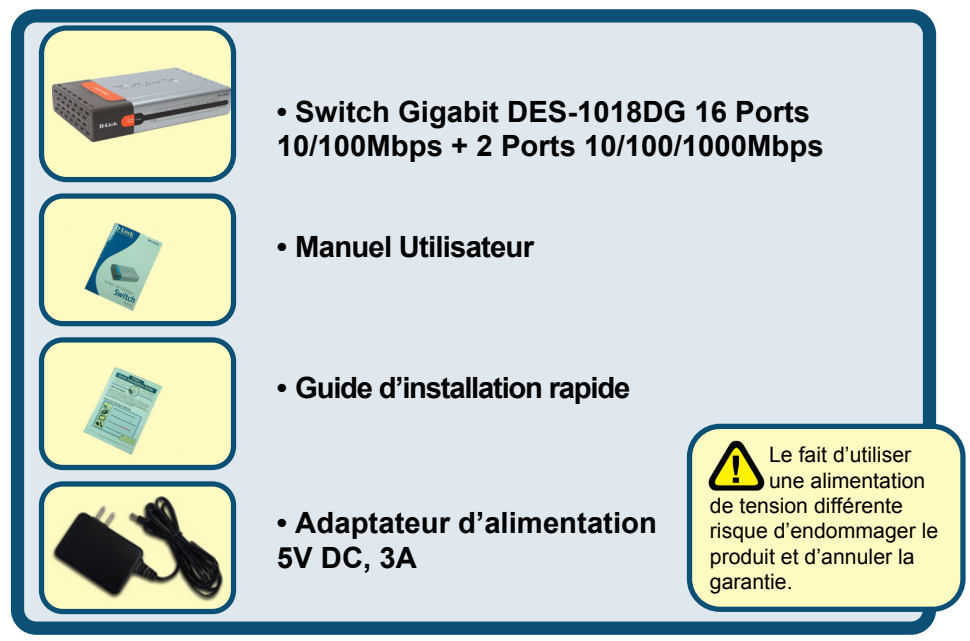

*Si l'un des éléments ci-dessus est manquant, veuillez contacter votre revendeur*.

©2004 D-Link Systems, Inc. Tous droits réservés. Les marques et marques déposées sont la propriété de leurs titulaires respectifs. Logiciels et spécifications pouvant faire l'objet de modifications sans préavis.

### **Installation du switch Gigabit DES-1018DG**

Pour installer le Switch, veuillez appliquer la procédure suivante :

- **A.** Installez le DES-1018DG dans un lieu relativement frais et sec. Pour connaître les plages de température et d'humidité acceptables, reportez-vous aux Spécifications techniques.
- **B.** Installez le Switch à l'abri de toute source électromagnétique, des vibrations, de la poussière et de la lumière directe du soleil.
- **C.** Ménagez un espace d'au moins 10 cm de part et d'autre du Switch pour permettre sa ventilation.
- **D.** Examinez visuellement la prise d'alimentation CC et assurez-vous qu'elle est bien fixée à l'adaptateur d'alimentation.

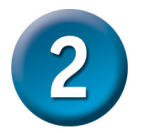

### **Connexion du Gigabit Switch DES-1018DG à votre réseau**

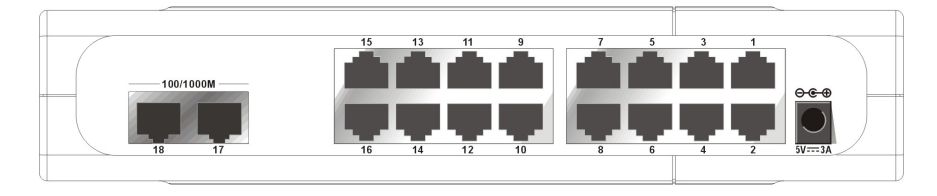

#### **A. Prise d'alimentation CC**

Le Switch est alimenté au moyen d'un adaptateur d'alimentation AC externe. Pour connaître la tension d'entrée, consultez les Spécifications techniques.

#### **B. Ports Fast Ethernet (Ports 1~16)**

Seize ports Ethernet Fast d'interface d'auto-négociation 10/100Mbps.

#### **C. Ports Ethernet Gigabit (Ports 17~18)**

Deux ports Ethernet Gigabit d'interface d'auto-négociation 10/100/1000Mbps. Les voyants lumineux indiquent l'état du Switch et du réseau. Vous trouverez plus bas une description de ces voyants (voir Voyants lumineux).

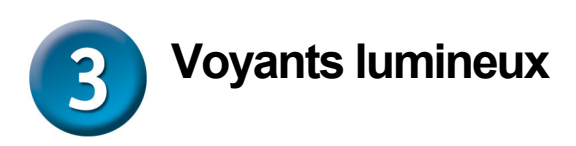

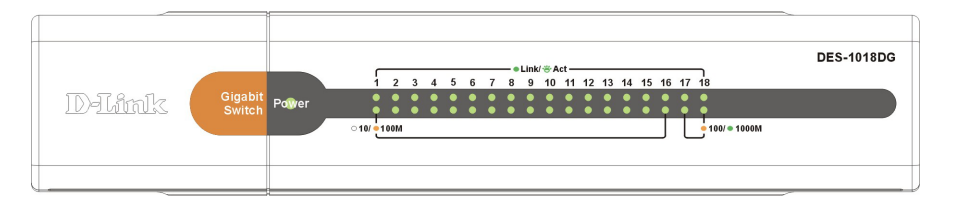

#### **A. Voyant d'alimentation**

 Ce voyant s'allume en vert lorsque le Switch est alimenté. Sinon, il est éteint.

#### **B. Link / Act**

Ce voyant s'allume en vert lorsqu'un port parvient à se connecter à une station et à obtenir une liaison de qualité. Un voyant clignotant vert indique que le port transfère ou reçoit des données sur le réseau.

#### **C. Port Fast Ethernet (Port 1~16)**

Ce voyant s'allume en couleur ambre lorsque le port est connecté à une station Fast Ethernet 100Mbps. Sinon, ce voyant reste éteint lorsque le port est connecté à une station Ethernet 10Mbps.

#### **D. Port Ethernet Gigabit (Port 17~18)**

Ce voyant s'allume en couleur ambre lorsque le port est connecté à une station Fast Ethernet 100Mbps. Il s'allume en vert lorsque le port est connecté à une station Ethernet 1000Mbps.

### **Assistance technique**

Vous trouverez la documentation et les logiciels les plus récents sur le site web **D-Link.** 

Le service technique de **D-Link** est gratuit pour les clients aux Etats-Unis durant la période de garantie.

Ceuxci peuvent contacter le service technique de **D-Link** par notre site internet ou par téléphone.

**Assistance technique D-Link par téléphone :**  0 820 0803 03

**Assistance technique D-Link sur internet :**  Web :http://www.dlink.fr E-mail :support@dlink.fr

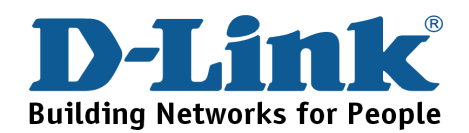

## **D-Link** Guía rápida de instalación

### **DES-1018DG**

**16-Port 10/100Mbps + 2-Port 10/100/1000Mbps Gigabit Ethernet Switch** 

### **Antes de empezar**

Esta *Guía de instalación rápida* presenta las instrucciones detalladas para configurar el conmutador Gigabit D-Link DES-1018DG. El modelo adquirido puede ser ligermanete distinto del que figura en las imágenes. Si desea más información sobre el conmutador, sus componentes, el modo de establecer las conexiones de red, o las especificaciones técnicas, consulte el *Manual del usuario*, incluido con el conmutador.

### **Comprobación del contenido del paquete**

Estos son los elementos incluidos con el DES-1018DG:

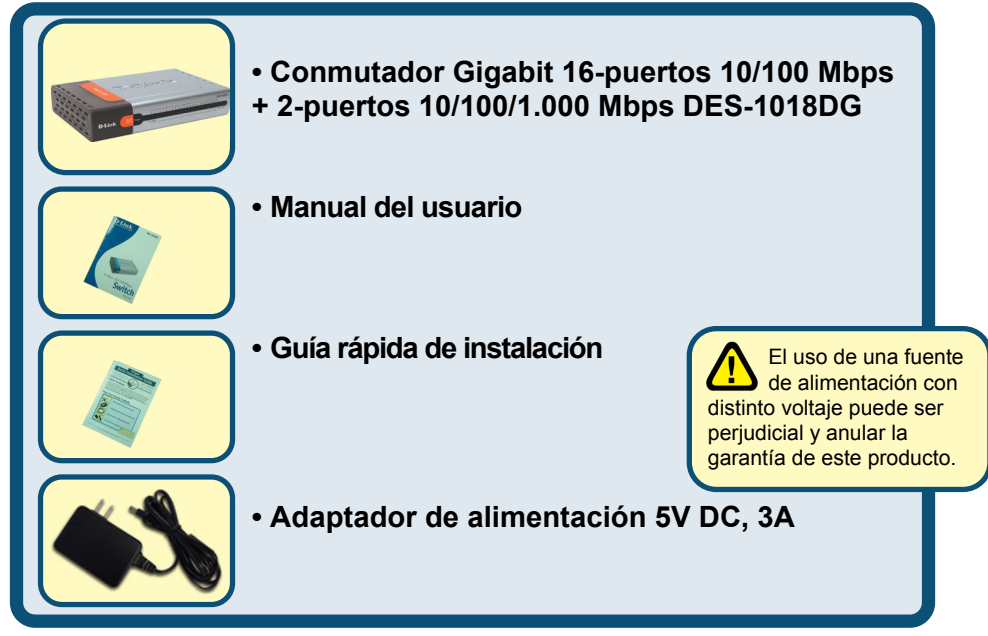

#### Si falta alguno de estos componentes, por favor, contacte con su proveedor.

©2004 D-Link Systems, Inc. Reservados todos los derechos. Las marcas o marcas registradas son propiedad de los respectivos titulares. El software y las especificaciones pueden ser modificados sin previo aviso.

### **Configuración del conmutador Gigabit DES-1018DG**

Para configurar el conmutador, deben realizarse los pasos siguientes:

- **A.** Instale el DES-1018DG en un lugar fresco y seco. Consulte las especificaciones técnicas para conocer la humedad y temperatura requerida para el correcto funcionamiento del dispositivo.
- **B.** Instale el conmutador en un lugar en el que no haya una fuente electromágnetica, ni vibraciones, ni polvo, y que no reciba directamente la luz del sol.
- **C.** Deje al menos 10 cm de espacio entre los laterales, derecho e izquierdo, del dispositivo para garantizar la ventilación.
- **D.** Compruebe que el jack de alimentación DC está correctamente introducido en el adaptador de alimentación.

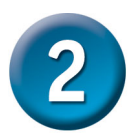

### **Conexión del conmutador Gigabit DES-1018DG a la red**

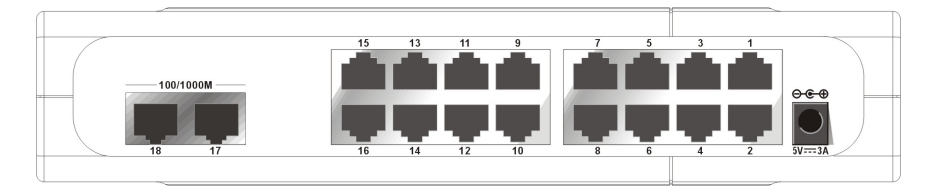

#### **A. Jack de alimentación DC**:

La alimentación se suministra por medio de un adaptador de alimentación AC. En la sección de especificaciones técnicas se encuentra información sobre el voltaje de entrada de la alimentación AC.

#### **B. Puertos Fast Ethernet (Puertos 1~16)**

Dieciséis puertos Fast Ethernet como interfaz de autonegociación a 10/100 Mbps.

#### **C. Puertos Gigabit Ethernet (Puertos 17~18)**

Dos puertos Gigabit Ethernet como interfaz de autonegociación a 10/100/1.000 Mbps. Los indicadores LED muestran claramente las condiciones del conmutador y el estado de la red. A continuación figura la descripcción de estos indicadores LED (vea "Indicadores LED").

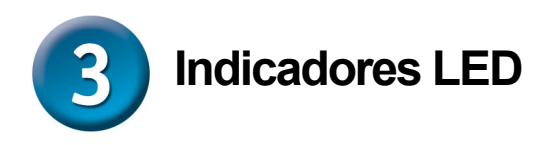

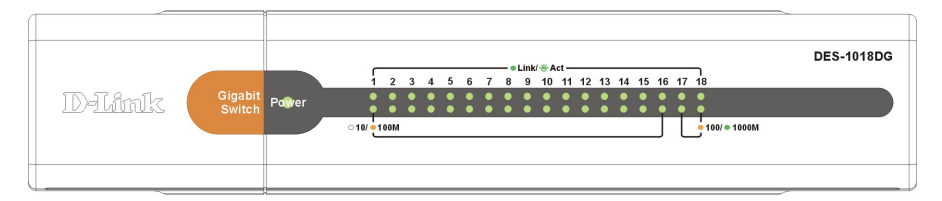

#### **A. Alimentación** *(Power)*:

 Se ilumina en verde cuando el conmutador recibe alimentación. Si no la recibe, está apagado.

#### **B. Enlace/Actividad** *(Link/Act)*

Se ilumina en verde cuando un puerto está correctamente conectado a una estación y el enlace es bueno. Si la luz verde del indicador parpadea, el puerto está transmitiendo o recibiendo datos a través de la red.

#### **C. Puertos Fast Ethernet (Puertos 1~16)**

Se ilumina en ámbar cuando el puerto está conectado a una estación Fast Ethernet a 100 Mbps. El indicador permanece apagado cuando el puerto está conectado a una estación Ethernet a 10 Mbps.

#### **D. Puertos Gigabit Ethernet (Puertos 17~18)**

Se ilumina en ámbar cuando el puerto está conectado a una estación Fast Ethernet a 100 Mbps. Se ilumina en verde cuando el puerto está conectado a una estación Ethernet a 1.000 Mbps.

### **Asistencia Técnica**

Puede encontrar el software más reciente y documentación para el usuario en el sitio web de **D-Link** . **D-Link** ofrece asistencia técnica gratuita para clientes dentro de España durante el periodo de garantía del producto. Los clientes españoles pueden ponerse en contacto con la asistencia técnica de **D-Link** a través de nuestro sitio web o por teléfono.

#### **Asistencia Técnica de D-Link por teléfono: 902 304545**

de lunes a viernes desde las 9:00 hasta las14:00 y de las 15:00 hasta las 18:00

**Asistencia Técnica de D-Link a través de Internet:**  http://www.dlink.es email: soporte@dlink.es

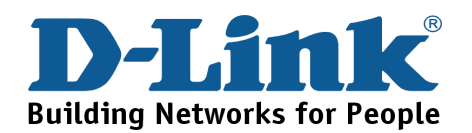

## **D-Link** Guida di Installazione rapida

### **DES-1018DG**

**Switch Gigabit Ethernet 16 Porte 10/100Mbps + 2 Porte 10/100/1000Mbps** 

### **Prima di cominciare**

La Guida di Installazione Rapida fornisce le istruzioni per installare lo Switch Gigabit D-Link DES-1018DG. Per maggiori informazioni sullo switch e suoi componenti, su come eseguire le connessioni di rete e sulle specifiche tecniche, fare riferimento al Manuale Utente incluso nella confezione dello switch.

### **Controllo del contenuto della confezione**

Questi sono I componenti inclusi nella confezione del DES-1018DG:

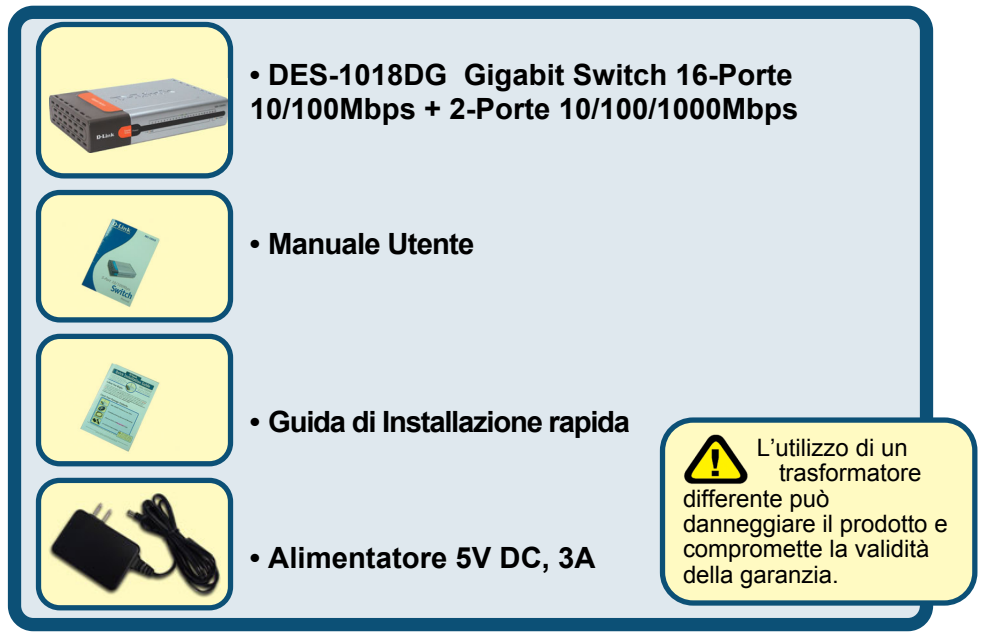

Se uno dei componenti dovesse risultare mancante, contattare il rivenditore.

©2004 D-Link Systems, Inc. Tutti i diritti sono registrati. Marchi e marchi registrati appartengono ai rispettivi proprietari. Software e specifiche sono soggetti a cambiamenti senza preavviso .

### **Installazione dello Switch Gigabit DES-1018DG**

 L'installazione dello Switch deve essere eseguita seguendo le istruzioni seguenti:

- **A.** Installare il DES-1018DG in luogo fresco e asciutto. Vedere le specifiche tecniche per verificare I valori di temperatura e umidità entro i quali il dispositivo può operare.
- **B.** Installare lo Switch in un luogo privo di sorgenti elettromagnetiche, di vibrazioni, di polvere e di luce del sole.
- **C.** Lasciare almeno 10cm di spazio su entrambi I lati destro e sinistro dello switch per garantire la ventilazione del dispositivo.
- **D.** Controllare visivamente che il connettore di alimentazione DC sia ben inserito nella presa di corrente.

### **Connessione dello Switch Gigabit DES-1018DG alla propria rete**

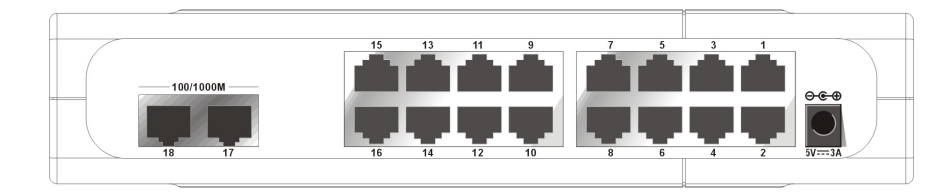

#### **A. Connettore alimentazione DC** :

L'alimentazione è fornita attraverso un trasformatore esterno AC. Verificare le specifiche tecniche per le informazioni dettagliate sulla corretta alimentazione AC in ingresso del dispositivo.

#### **B. Porte Fast Ethernet (Porte 1~16)**

Sedici porte Fast Ethernet 10/100Mbps con modalità di Auto-Negoziazione

#### **C. Porte Gigabit Ethernet (Porte 17~18)**

Due porte Gigabit Ethernet 10/100/1000Mbps con modalità di Auto-Negoziazione. Gli indicatori LED visualizzano la condizione dello Switch e lo stato della rete. La descrizione dello stato di questi LED segue nel prossimo paragrafo (vedere indicatori LED).

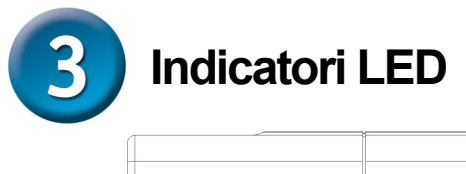

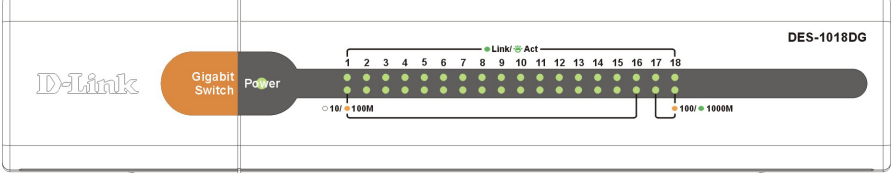

#### **A. Power**

 Questo indicatore LED è accesso a luce fissa verde quando lo Switch sta ricevendo alimentazione. In caso contrario è spento.

#### **B. Link / Act**

Questo indicatore LED è accesso a luce fissa verde quando una porta è connessa ad un dispositivo Ethernet in modo corretto. A LED verde lampeggiante significa che questa porta sta trasmettendo o ricevendo dati sulla rete.

#### **C. Porte Fast Ethernet (Porte 1~16)**

Questo indicatore LED è accesso a luce fissa ambra quando la porta è connessa ad un dispositivo 100Mbps Fast Ethernet. Altrimenti, l'indicatore rimane spento quando la porta è connessa ad un dispositivo 10Mbps Ethernet.

#### **D. Porte Gigabit Ethernet (Porte 17~18)**

Questo indicatore LED è accesso a luce fissa ambra quando la porta è connessa ad un dispositivo 100Mbps Fast Ethernet. Questo indicatore LED è accesso a luce fissa quando la porta è connessa ad un dispositivo 1000Mbps Ethernet.

### **Supporto tecnico**

Gli ultimi aggiornamenti e la documentazione sono disponibili sul sito D-Link.

**Supporto tecnico per i clienti residenti in Italia**

#### **D-Link Mediterraneo S.r.L.**

Via N. Bonnet 6/B 20154 Milano

Supporto Tecnico dal lunedì al venerdì dalle ore 9.00 alle ore 19.00 con orario continuato Telefono: 02-39607160

> URL : http://www.dlink.it/supporto.html Email: tech@dlink.it

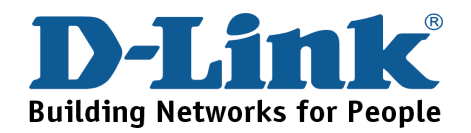

### **D-Link**

### Руководство по быстрой установке

## **DES-1018DG**

**16-ти 10/100 Mбит/с + 2-х 10/10 0/1000 Mбит/с портовый ком мутатор Gigabit Ethernet**

### **Прежде, чем начать**

В этом руководстве по быстрой установке описана последовательность шагов для установки гигабитного коммутатора DES-1018DG. Модель, которую Вы купили, может незначительно отличаться от показанной на иллюстрациях. За более подробной информацией о коммутаторе, его компонентах, подключении к сети и технической спецификации, обратитесь, пожалуйста, к руководству пользователя, включенному в комплект поставки коммутатора.

### **Проверьте содержимое поставки**

Эти элементы входят в комплект поставки DES-1018DG:

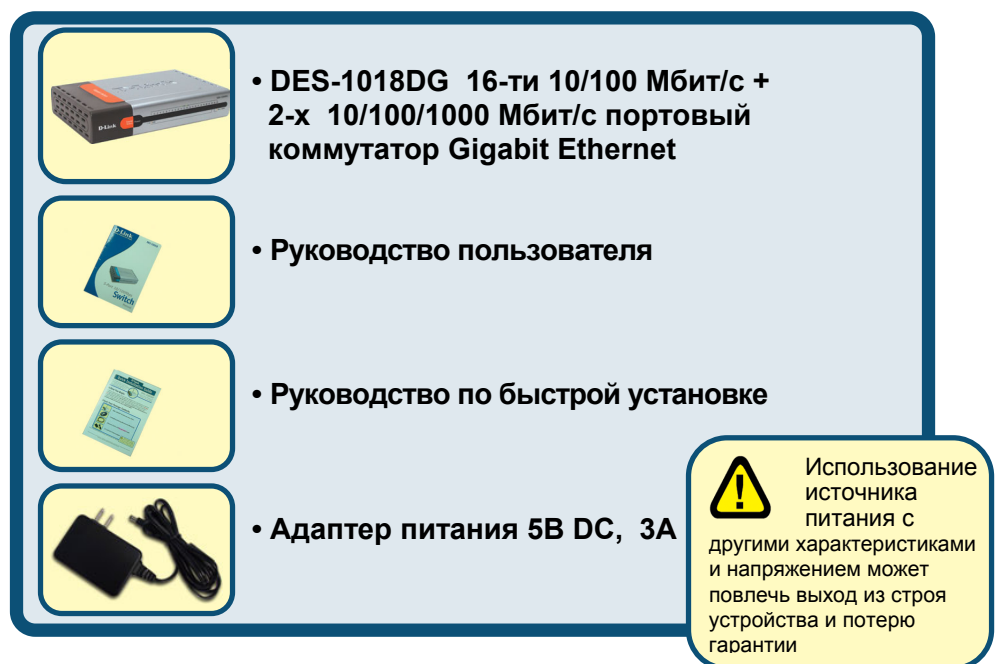

Если что-либо из перечисленного отсутствует, обратитесь к вашему поставщику.

holders. Software and specifications subject to change without 21 notice. ©2004 D-Link Systems, Inc. All rights reserved. Trademarks or registered trademarks are the property of their respective

## **Установка коммутатора Gigabit Ethernet DES-1018DG**

Установка коммутаторы может быть выполнена следующим образом:

**A.** Установите DES-1018DG в достаточно прохладное и сухое место. См. Техническую спецификацию для выбора приемлемого диапазона рабочей температуры и влажности.

**B.** Установите коммутатор в место, защищенное от генераторов сильного электромагнитного поля, вибрации, пыли и попадания прямых солнечных лучей.

**C.** Оставьте как минимум 10 см свободного пространства слева и справа от коммутатора для вентиляции.

**D.** Визуально проверьте гнездо питания постоянного тока и убедитесь, что адаптер питания полностью прилегает к нему.

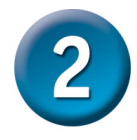

### **Подключение коммутатора Gigabit Ethernet DES-1018DG к сети**

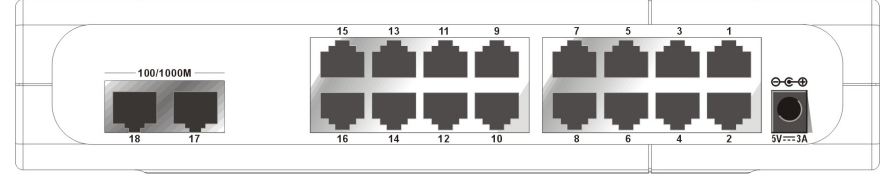

#### **A. Гнездо питания**:

Питание осуществляется через внешний адаптер питания переменного тока. Обратитесь к разделу Технической спецификации за информацией о напряжении питания на входе.

#### **B. Порт Fast Ethernet (Порт 1~16)**

Шестнадцать портов 10/100Mбит/с Fast Ethernet с автосогласованием скорости.

#### **C. Порт Gigabit Ethernet (Порт 17~18)**

Два порта 10/100/1000Mбит/с Gigabit Ethernet с автосогласованием скорости. Светодиодные индикаторы показывают режимы работы коммутатора и состояние сети. Описание этих индикаторов приведено ниже (см. Светодиодные индикаторы).

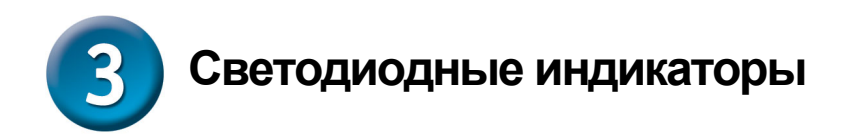

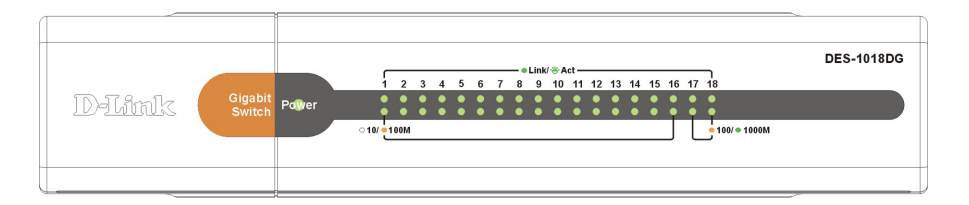

#### **A. Индикатор Питание** :

Этот индикатор горит зеленым светом, когда коммутатор получает питание. В противном случае, индикатор не горит.

#### **B. Link / Act**

Этот индикатор горит зеленым светом, когда порт успешно подключен к рабочей станции и имеет устойчивую связь. Мигающий индикатор показывает, что порт принимает или передает данные в сеть.

#### **C. Порт Fast Ethernet (Порт 1~16)**

Этот индикатор горит желтым светом, когда порт подключен к станции 100Mбит/с Fast Ethernet. Если индикатор не горит, то порт подключен к станции 10Mбит/с Ethernet.

#### **D. Порт Gigabit Ethernet (Порт 17~18)**

Этот индикатор горит желтым светом, когда порт подключен к станции 100Mбит/с Fast Ethernet. Индикатор горит зеленым светом, когда порт подключен к станции 1000Mбит/с Ethernet..

### **Техническа поддержка**

Вы можете найти последнюю версию програмного обеспечения и документацию по продуктам на сайте **D-Link**

**D-Link** обеспечивает бесплатную техническую поддержку клиентов в течение гарантийного срока изделия.

Клиенты могут связаться со службой технической поддержки **D-Link** через наш web-сайт, или по телефону.

**Телефоны службы технической поддержки D-Link:**  +7 (095) 744 00 99

**Техническая Поддержка D-Link через Internet:** support@dlink.ru

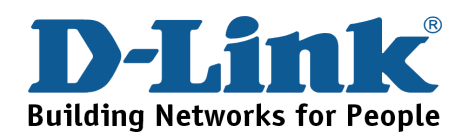

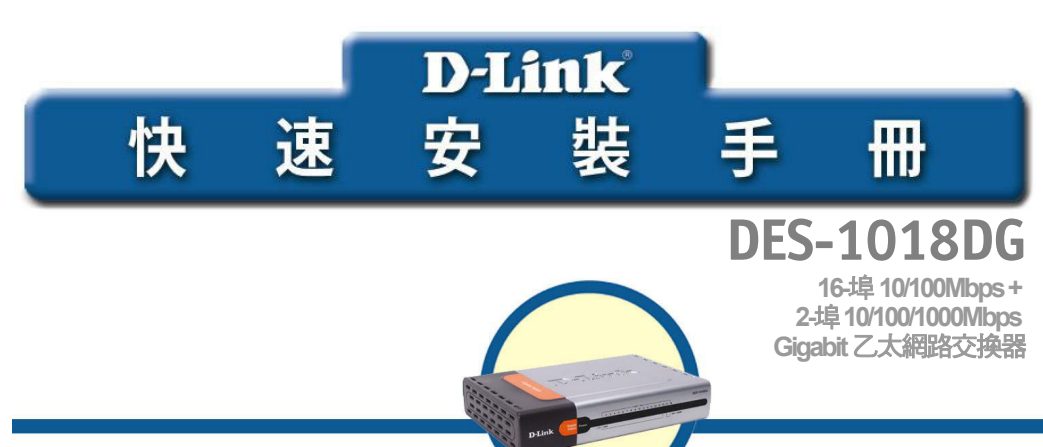

### 安裝準備

快速安裝手冊指導您逐步安裝 D-Link DES-1018DG Gigabit 網路交換器。您所購買的型 號可能與圖中所示的樣式略有不同。要詳細瞭解該交換器及其元件,與網路的連接和技 術規格等情況,請參考購買交換器時所隨附的使用手冊。

### 包裝中的物品

DES-1018DG 包裝內有以下物品:

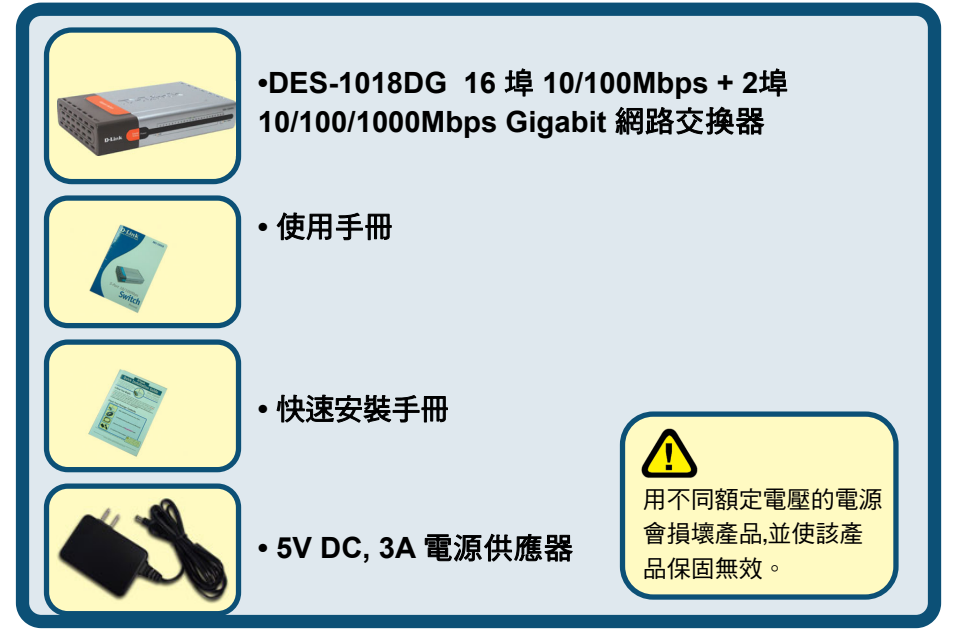

若以上任何物品遺漏,請與經銷商聯繫。

©2004 D-Link 版權所有。D-Link 與 D-Link 商標為友訊科技的商標,其他註冊商標分別隸屬該公司所有。最新規格以原廠通告 為準,恕不另行通知.

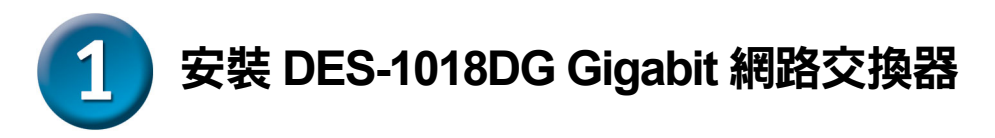

按以下步驟安裝此交換器:

- A. 請在涼爽乾燥的環境中安裝 DES-1018DG。參閱技術規格,選擇在合滴 的溫度及濕度範圍進行安裝。
- **B.** 在遠離強電磁源的地點安裝交換器並避免振盪,灰塵和陽光直射。
- **C.** 在交換器左右兩邊至少保留 10cm 空間以便空氣流通。
- **D.** 仔細檢查 DC 電源插座,確定可安全的用於連接電源供應器。.

### 將**DES-1018DG Gigabit** 網路交換器連接 到網路

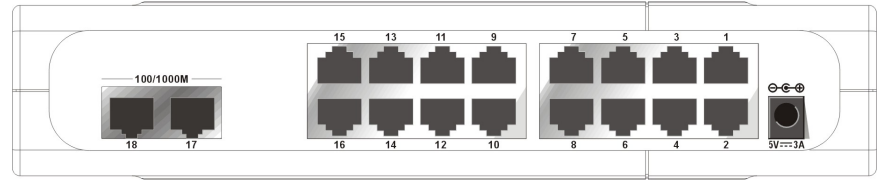

#### **A. DC**電源插座

由一個外部AC電源供應器供電。參閱技術規格部分,瞭解AC電源輸入 電壓的要求。

#### **B.** 高速乙太網埠(埠**1~16**)

16個10/100Mbps Auto-Negotiation乙太網路埠。

#### **C. Gigabit**乙太網埠(埠**17~18**)

兩個10/100/1000Mbps Auto-Negotiation Gigabit乙太網路埠。綜合的 LED指示燈顯示了交換器的情況和網路的狀態。下一節會說明這些LED 指示燈(參閱LED指示燈一節)。

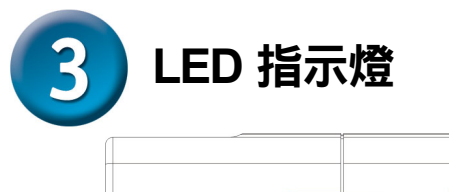

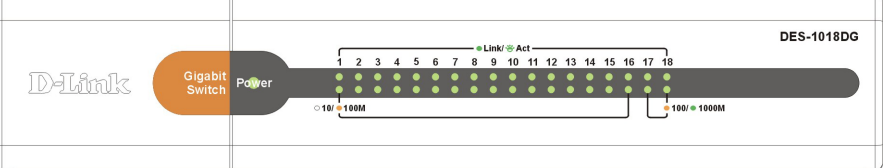

#### **A.** 電源指示燈 :

交換器通電時,該指示燈亮起且呈綠色;反之,熄滅。

#### **B. Link / Act** 鏈結**/**動作指示燈

某埠與某站點連接成功且連線狀態良好,則該指示燈持續發光且呈綠 色。指示燈閃爍且為綠色表明某埠正在網路上傳輸或接收資料。

#### **C.** 高速乙太網路埠(埠 **1~16**)

埠連接到100Mbps高速乙太網路,該指示燈亮起且呈黃色;埠連接到 10Mbps乙太網路,該指示燈熄滅。

#### **D. Gigabit** 埠(埠 **17~18**)

埠連接到100Mbps高速乙太網路,該指示燈亮起且呈黃色;埠連接到 1000Mbps乙太網路,該指示燈呈綠色。

### 友冠技術支援

台灣地區用戶可以透過我們的網站,電子郵件或電話與 友冠資訊技術支援人員聯絡。

> 支援服務時間從 週一到週五,上午 8:30 a.m. 到 7:00 p.m

Web: http://www.dlinktw.com.tw/ FAQ: http://www.dlinktw.com.tw/support.asp Email: dssqa@dlinktw.com.tw

Phone: 0800-002-615

如果您是台灣地區以外的用戶,請參考使用手冊 中記載的 **D-Link** 全球各地分公司的聯絡資訊 取得支援服務。

產品維修與保固相關資訊,請參考友冠資訊網頁說明: http://www.dlinktw.com.tw/suppQuick.asp

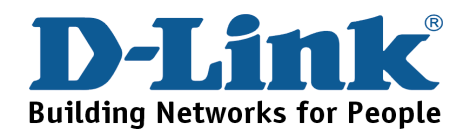